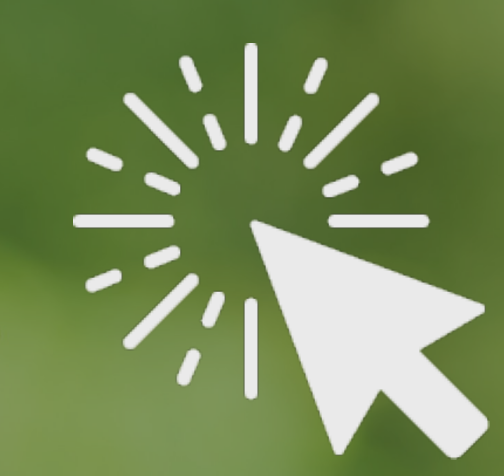

## **Tutorial**

## Abertura de Conta Plataforma SuperRico

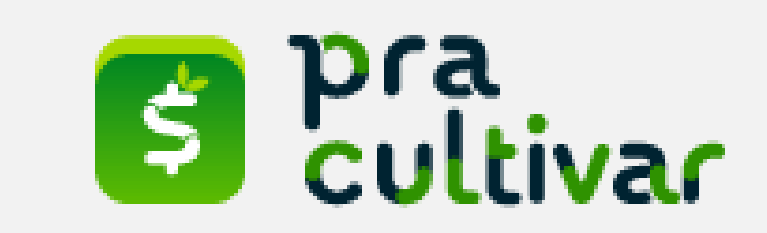

## POR ONDE COMEÇAR?

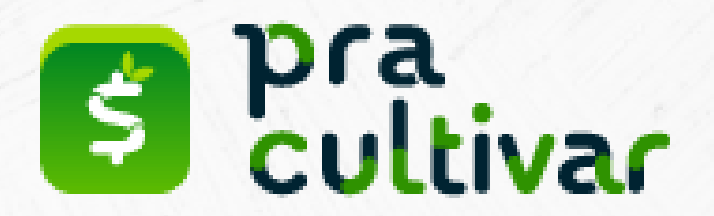

1) O cadastro pode ser iniciado através do aplicativo ou do site:

Endereço: [www.superrico.com.br](http://www.superrico.com.br/)

App Store (Apple):<https://apps.apple.com/br/app/superrico/id1573447499>

Google Play: <https://play.google.com/store/apps/details?id=com.appsuperrico>

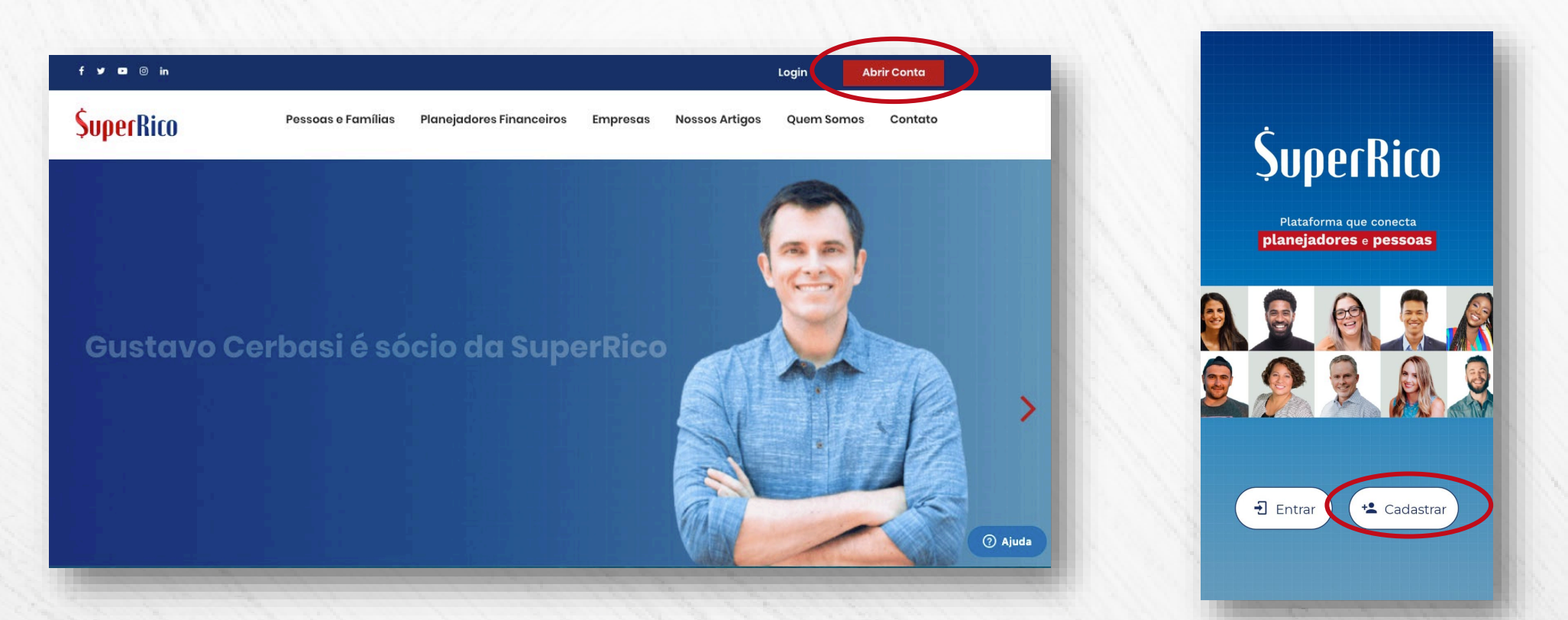

2) Preencha as informações de cadastro (não é necessário preencher código):

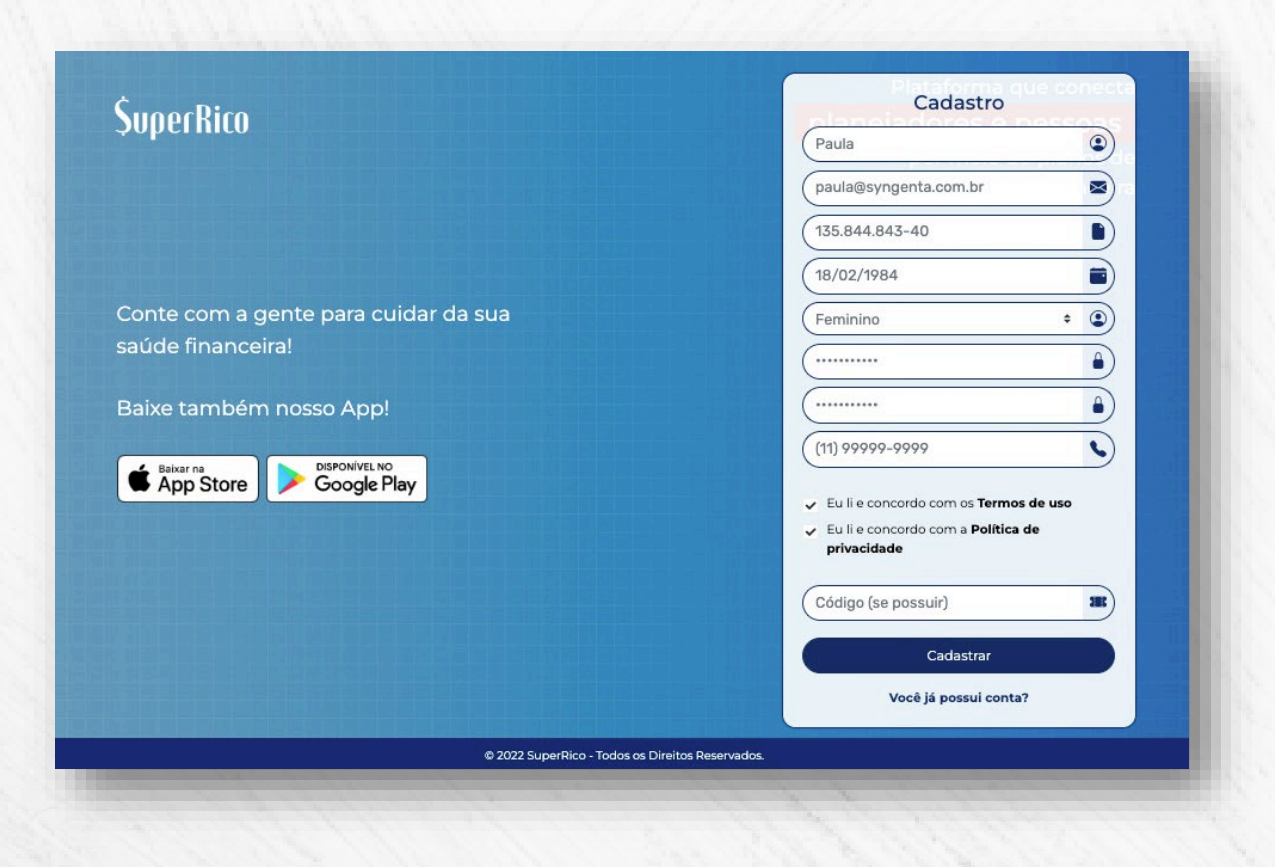

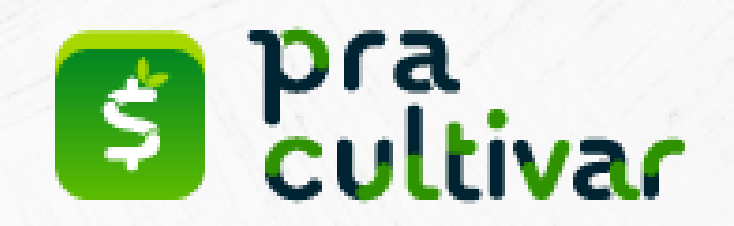

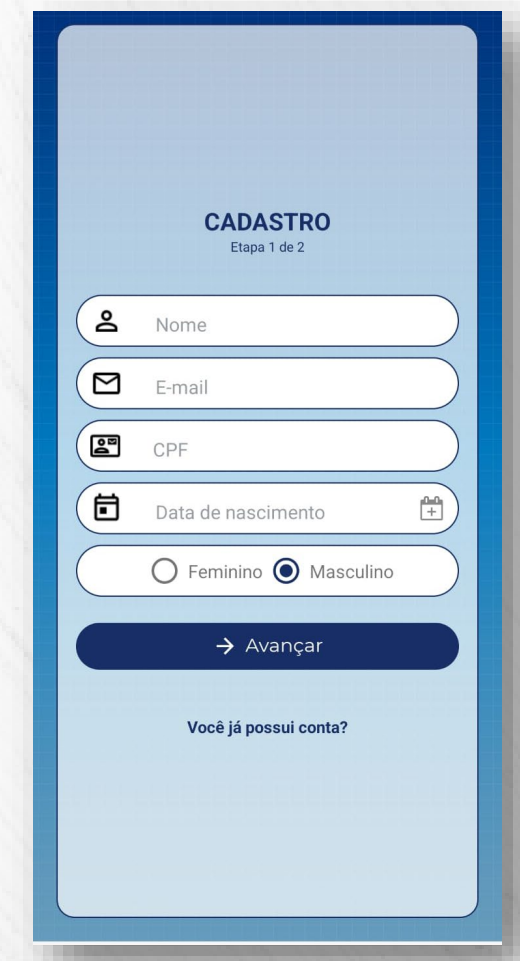

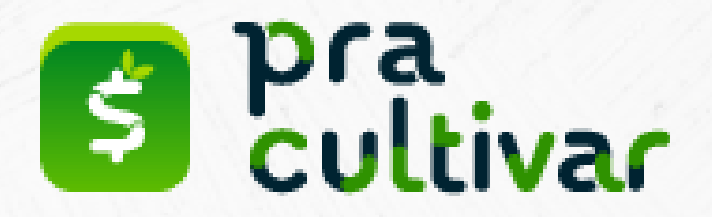

3) Você receberá uma mensagem de confirmação de cadastro e deverá acessar seu e-mail para validar:

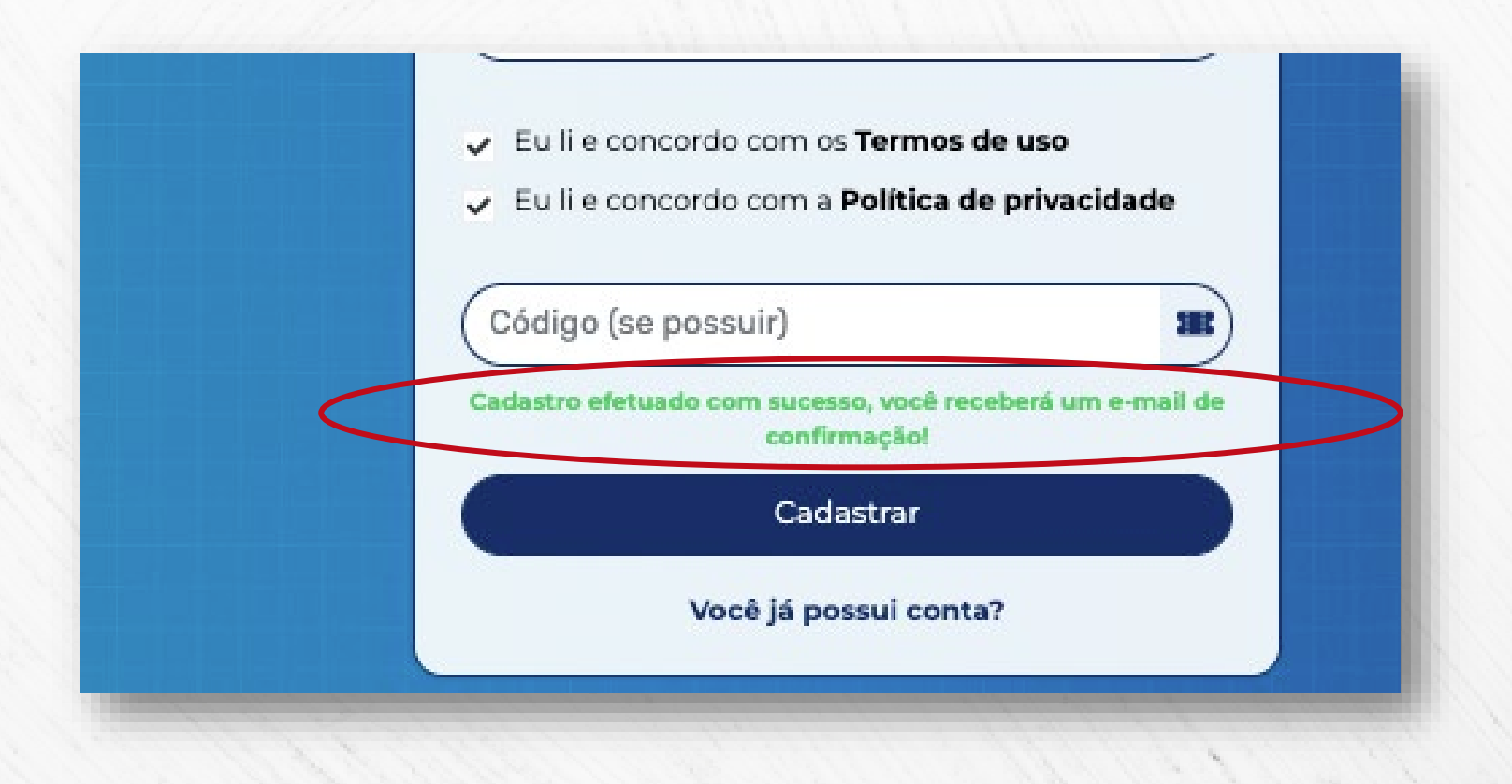

4) Após a validação você será direcionado para a área de login e senha. Preencha com as informações do seu cadastro.

No primeiro acesso será solicitada a identificação de qual seu o perfil de investidor:

## E a definição de um primeiro objetivo financeiro:

(Preencha as informações iniciais e selecione "Calcular")

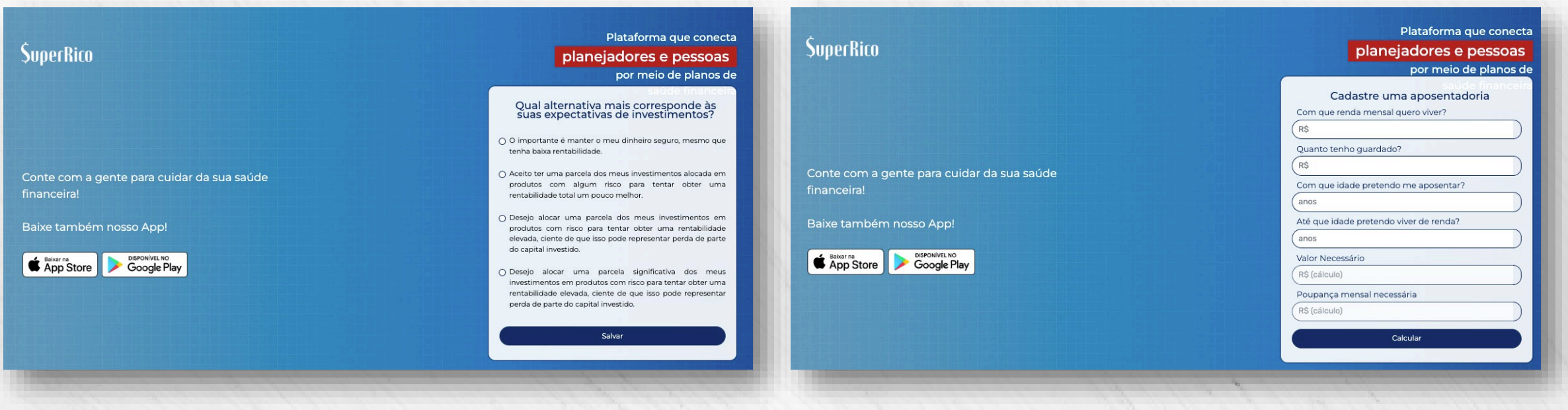

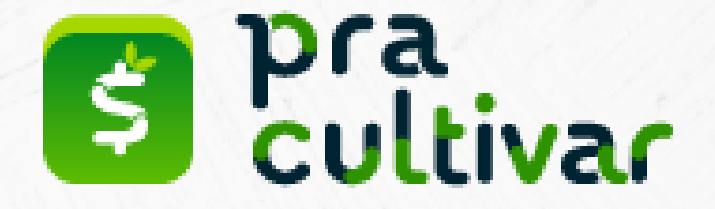

5) Em seguida, pressione "Completar" e você será direcionado ao seu painel exclusivo para usufruir dos serviços disponibilizados pela Syngenta Previ:

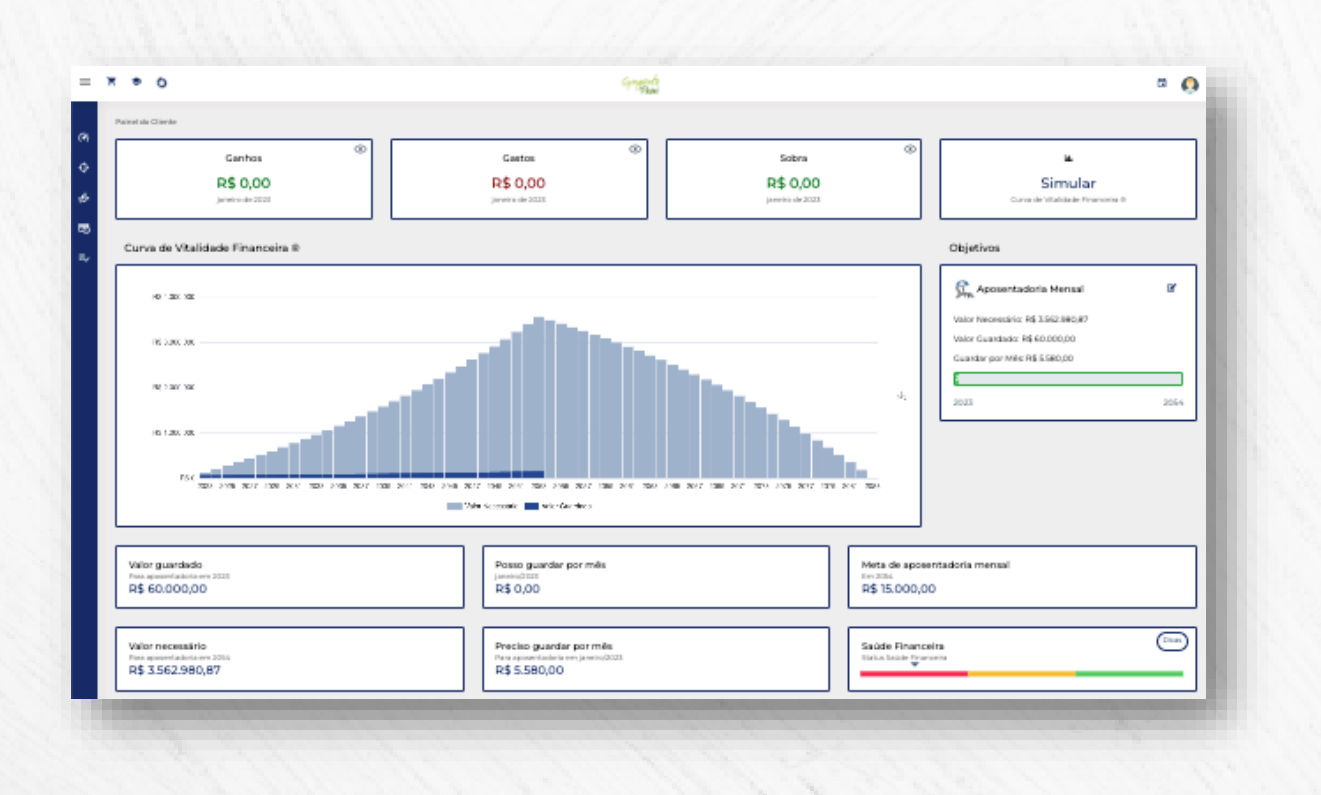

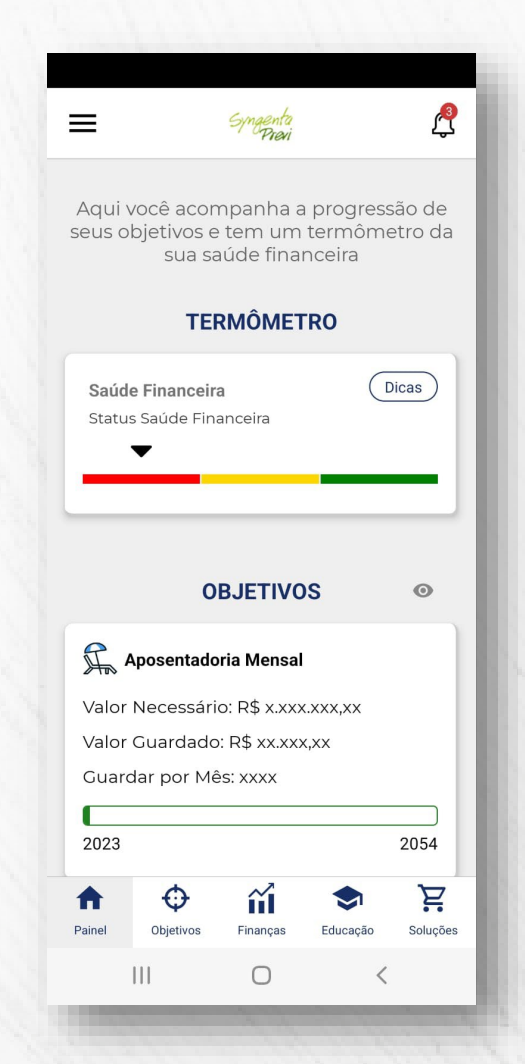

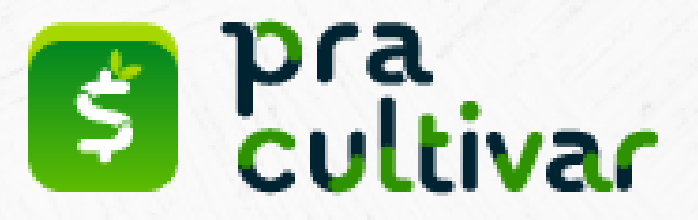

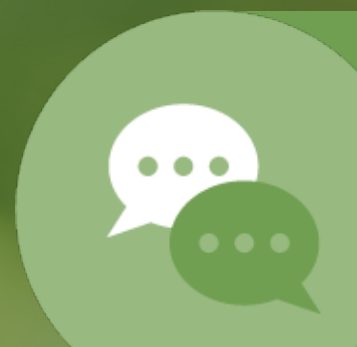

Se persistirem dúvidas, estamos à disposição: [suporte@superrico.com.br](mailto:suporte@superrico.com.br)

Realização:

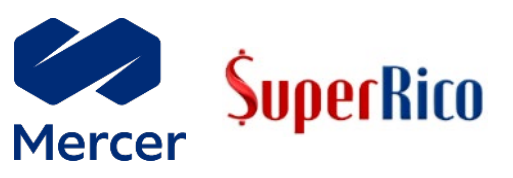